# ةمزح نيب اهحالصإو BGP ءاطخأ فاشكتسأ Ultra Packet Core لوحمو Nexus ببسب حيحصلا ريغ نيوكتلا Ï

# ت**ايوت**حمل**ا**

<u>ةمدقملا</u> ةلكشملا طورش نيوكتلا ليلحت لحلا

## ةمدقملا

Ultra Cisco نيب (BGP (ةيدودحلا ةرابعلا لوكوتورب ىلإ لوصولا طاقن لح دنتسملا اذه فصي .رركتملا BGP لاصتا مادختساب منيوكت مت يذل Nexus 9000 لوحمو (UPC) Packet Core (UPC).

### ةلكشملا

Cisco تالوحم يف لوصولا طاقن نيب ةرركتملا تاهجاولا دحأ دنع BGP طاقن ليغشت متي Ultra Packet Core و Nexus Switch.

#### طورش

ءاشنإ متي .ةلصفنم ذفانم ىلع B و A Leaf Nexus ب (UPC (Core Packet Ultra ةدقع لصتت حضوي 1 لكشلا .UPC ةدقع ىلع ةيضارتفالا تاراسملا تيبثت متيو 6IPv BGP رئاظن .ةيفرطلا تالوحملا ىلإ رركتملا راسملا عم ىوتسملا عيفر ةكبشلل يطيطختلا مسرلا

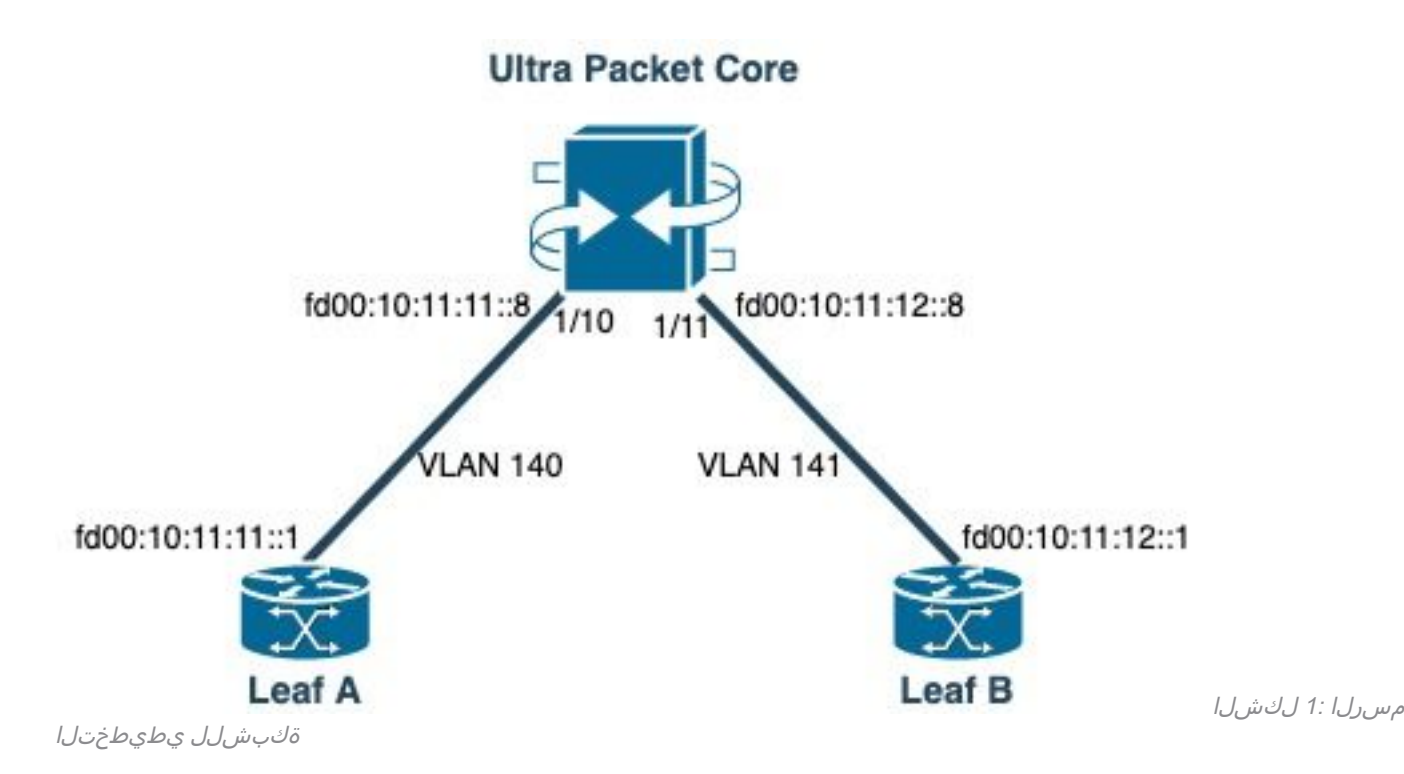

#### نۍوكتلا

:ةەجاول! طٻرو VLAN ةكٻش م|دختس|ب UPC ذفنم نىوكت

```
port ethernet 1/10
   no shutdown
    vlan 140
       no shutdown
       bind interface saegw_vlan140_1/10 saegw
#exit
#exit
port ethernet 1/11
   no shutdown
    vlan 141
       no shutdown
       bind interface saegw_vlan141_1/11 saegw
#exit
#exit
and:IP نېوانع مادختساب UPC ةەجاو نېوكت
```

```
interface saegw_vlan140_1/10
 ip address 10.11.11..8 255.255.255.0
 ipv6 address fd00:10:11:11::8/64 secondary
 bfd interval 300 min_rx 300 multiplier 3
#exit
interface saegw_vlan141_1/11
 ip address 10.11.12.8 255.255.255.0
 ipv6 address fd00:10:11:12::8/64 secondary
 bfd interval 300 min_rx 300 multiplier 3
#exit
:UPC BGP نى وكت
```

```
router bgp 25949
   router-id 172.19.20.30
   maximum-paths ebgp 4
   neighbor 10.11.11..1 remote-as 25949
   neighbor 10.11.11..1 fall-over bfd
   neighbor 10.11.12.1 remote-as 25949
   neighbor 10.11.12.1 fall-over bfd
   neighbor fd00:10:11:11::1 remote-as 25949
   neighbor fd00:10:11:12::1 remote-as 25949
   address-family ipv4
     neighbor 10.11.11..1 route-map accept_default in
     neighbor 10.11.11..1 route-map gw-1-OUT out
     neighbor 10.11.12.1 route-map accept_default in
     neighbor 10.11.12.1 route-map gw-1-OUT out
     redistribute connected
#exit
address-family ipv6
   neighbor fd00:10:11:11::1 activate
   neighbor fd00:10:11:11::1 route-map accept_v6_default in
   neighbor fd00:10:11:11::1 route-map allow_service_ips_v6 out
   neighbor fd00:10:11:12::1 activate
   neighbor fd00:10:11:12::1 route-map accept_v6_default in
   neighbor fd00:10:11:12::1 route-map allow_service_ips_v6 out
   redistribute connected
#exit
ipv6 prefix-list name accept_v6_default_routes seq 10 permit ::/0
route-map accept_v6_default permit 10
   match ipv6 address prefix-list accept_v6_default_routes
```

```
#exit
```

```
:Switch 9000 Nexus لوحملا نيوكت
```

```
Interface vlan140
ipv6 address fd00:10:11:11::1/64
no ipv6 redirects
interface vlan141
ipv6 address fd00:10:11:12::1/64
no ipv6 redirects
vrf upc
address-family ipv4 unicast
advertise l2vpn evpn
maximum-paths ibgp 2
address-family ipv6 unicast
advertise l2vpn evpn
maximum-paths ibgp 2
neighbor fd00:10:11:12::5
remote-as 25949
address-family ipv6 unicast
neighbor fd00:10:11:12::6
```

```
remote-as 25949
address-family ipv6 unicast
neighbor fd00:10:11:12::8
remote-as 25949
address-family ipv6 unicast
```
ليلحت

Nexus حاتفمو (00:10:11:12::8fd (UPC تاهجاو ىدحإ نيب يداع BGP لاصتا ةظحالم متت ايئدبم :ACK TCP لئاسر نمضتي (141VLAN ىلإ يمتني 00:10:11:12::1fd(

2023-01-01 01:01:59.000000 fd00:10:11:12::8 -> fd00:10:11:12::1 TCP 35813 > bgp [ACK] Seq=250 Ack=8664 Win=31744 Len=0 TSV=2412344062 TSER=531234647 2023-01-01 01:01:59.000087 fd00:10:11:12::8 -> fd00:10:11:12::1 TCP 35813 > bgp [ACK] Seq=250 Ack=11520 Win=37376 Len=0 TSV=2412344062 TSER=531234647 2023-01-01 01:01:59.000162 fd00:10:11:12::8 -> fd00:10:11:12::1 TCP 35813 > bgp [ACK] Seq=250 Ack=14376 Win=43008 Len=0 TSV=241234062 TSER=531234647 2023-01-01 01:01:59.000281 fd00:10:11:12::8 -> fd00:10:11:12::1 TCP 35813 > bgp [ACK] Seq=250 Ack=17232 Win=49152 Len=0 TSV=2412344062 TSER=531234647 2023-01-01 01:01:59.000936 fd00:10:11:12::8 -> **fd00:10:11:12::1** TCP 35813 > bgp [ACK] Seq=250 Ack=20663 Win=48640 Len=0 TSV=2412344063 TSER=531234647

ءدب اهيف متي يتلا تالجسلا يف حيحص ريغ كولس رهظي ،UPC هاجتاب B ةهجاولا لشف دنع ىلع A ةقرولا هاجتاب (00:10:11:12::8fd :ردصملا ) UPC لبق نم ةديدج BGP لاصتا ةلواحم 140.VLAN ،ةفلتخم VLAN ةكبش ىلإ يمتنت يتلاو 00:10:11:11::1،fd ةهجاولا

2023-01-01 22:36:12.370117 fd00:10:11:12::8 -> **fd00:10:11:11::1** TCP 41987 > bgp [SYN] Seq=0 Win=14400 Len=0 MSS=1440 TSV=2412347369 TSER=0 WS=9

.down BGP يف أطخلا ةهجاولا ىلع اهلاسرإ متي يتلا ةحلاصلا ريغ SYN BGP ةلاسر نع جتني ةلطعم تناك يتلا ةهجاولل راسم ىلع UPC لصحتو لصتملا هراسم نع Nexus نلعي امدنع .ئطاخ/فلتخم رداص IP عم ىرخأ ةهجاو ربع لاصتالا UPC لواحي ،BGP ربع

#### لحل

ملتسي UPC نأل ارظنو ،ةلاقملا هذه نم طورشلا مسق يف هيلإ راشملا نيوكتلل ارظن ىدحإ ل∟طعت دنع UPC لواحي ،نيتαجاولI الك نم نَيذفُنَملI الكلَ لصتملI راسَملI تامولعم .ىرخألI ةەجاولI لالخ نم ةقرولI كلتب لIصتالI لIصتالI تاەجاولI

تاريءغت يلي اميف ،أطخلا ةهجاولا نم BGP لاصتا ءاشنإ لئاسر لاسرإل UPC بنجتل :اهيف رظنلل نيوكتلا

نم BGP لاصتا نيوكتال اذه عنمي .راجلل مبسنلاب update-source فضا ،UPC نيوكت يف نوكت امدنع ،لاثملا لييبس ىلع .ةلطعم ةيسيئرلا ةهجاولا تناك اذإ ،ةفلتخم ةهجاو ةدقعلل نكمي الف ،لفسأ يف (1/10:11:11:11:140\_1/10 saegw\_vlan140\_1/10 (fd00:10:11: .8::11:11:10:100:10 ريظنل 1/11\_141vlan|ب3aegw\_vlan ةرداصلا ةهجاول| مادختسإ : نيوكتلل جذومن يلي اميف

neighbor fd00:10:11:11::1 **update-source** fd00:10:11:11::8 neighbor fd00:10:11:12::1 **update-source** fd00:10:11:12::8

.أطخلا تاهجاولا نم تائدابلا رظحب مق ،Nexus نيوكت يف 2. ةعباطلا ربع ةرركملا ةقرول|ب ةصاخل| تاراسمل| ضفرب موقن ،ل|ثمل| ليبس ىلع 00:10:11:11::1fd ةرواجملا

neighbor fd00:10:11:11::1 update prefix list to deny fd00:10:11:12::8/64

تنك يغٻني VXLAN رٻع ةيجراخ ةدقع يلإ VTEP لI نم ريظن eBGP لI ،حاتفم Nexus يف ربع رظنلا) ةهجاولa loopback نم update-source لا لمعتسي نأ بجيو VRF رجأتسم يف [9000 Nexus Cisco نيوكت ليلد](/content/en/us/td/docs/switches/datacenter/nexus9000/sw/92x/vxlan-92x/configuration/guide/b-cisco-nexus-9000-series-nx-os-vxlan-configuration-guide-92x/b_Cisco_Nexus_9000_Series_NX-OS_VXLAN_Configuration_Guide_9x_appendix_010110.html) يف هب ىصوم وه امك (VXLAN

ةمجرتلا هذه لوح

ةي الآلال تاين تان تان تان ان الماساب دنت الأمانية عام الثانية التالية تم ملابات أولان أعيمته من معت $\cup$  معدد عامل من من ميدة تاريما $\cup$ والم ميدين في عيمرية أن على مي امك ققيقا الأفال المعان المعالم في الأقال في الأفاق التي توكير المالم الما Cisco يلخت .فرتحم مجرتم اهمدقي يتلا ةيفارتحالا ةمجرتلا عم لاحلا وه ىل| اًمئاد عوجرلاب يصوُتو تامجرتلl مذه ققد نع امتيلوئسم Systems ارامستناه انالانهاني إنهاني للسابلة طربة متوقيا.